#### 

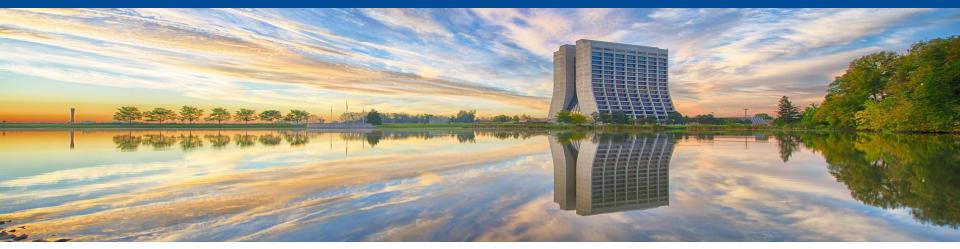

# Transitioning Users to SciTokens and Getting them Closer to HTCondor with Jobsub\_lite

Shreyas Bhat on behalf of the Jobsub Team July 14, 2023 Throughput Computing 2023

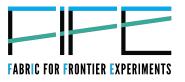

#### Outline

- Background on the jobsub project and issues
- jobsub\_lite
- Tokens in jobsub\_lite
- Adoption of jobsub\_lite
- Wins and...opportunities
- Lessons learned so far

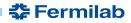

#### **Jobsub Project**

- Many Intensity Frontier experiments at Fermilab had their own wrapper scripts written on top of HTCondor
- Fabrlc for Frontier Experiments (FIFE) project, Jobsub project was meant to
  - Unify wrappers/software stack, provide common job submission interface
  - Load balancing/HA, credential management, job log management among multiple schedds
- jobsub\_tools, then jobsub\_client/jobsub\_server (circa 2013)
- jobsub\_client generally installed on experiment submit nodes
- jobsub\_server, alongside HTCondor schedd run on separate machines (3 in production cluster)
- Interaction between two via REST API

#### **Jobsub the Old**

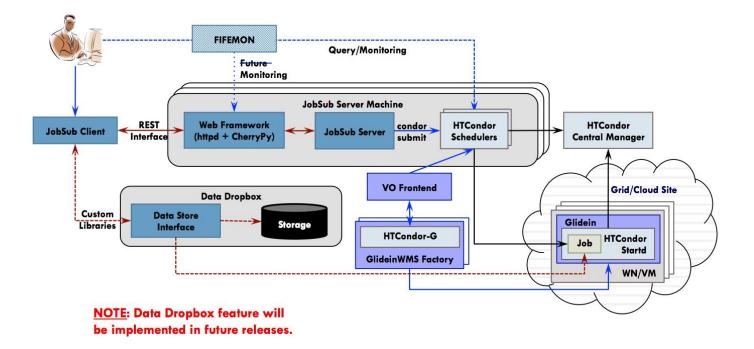

Original Image Source: https://cdcvs.fnal.gov/redmine/projects/fife/wiki/Introduction\_to\_FIFE\_and\_Component\_Services#Jobsub

**Fermilab** 

#### **Problems with Old Jobsub**

- Being too permissive with feature request acceptance ("Wouldn't it be nice if jobsub did.....") led to
  - Lots of code customization for different VOs/experiments
  - $\circ \rightarrow$  Large number of "gotchas"/accidental behavior
  - Too many ways to do the same set of operations (e.g. tarball upload)
- >21k lines of code (not including packaging scripts, tests, etc.)
- Supporting current feature set too difficult for available effort
  - $\rightarrow$  Also complicates building new features and fixing bugs
- Used transition of OSG to SciToken auth and HTCondor dropping internal proxy auth to rewrite jobsub
  - Neatly avoids issues with proxies: e.g. have had instances of users accidentally deleting large swaths of data...

#### Heeeere's jobsub\_lite!

- New software for job submission and monitoring, built directly on top of Condor
- Tried to keep the most-used pieces of jobsub\_client, strip out unnecessary parts
- Client-only, installed on experiment submit nodes
- jobsub\_\* counterparts to condor\_\* commands (e.g. jobsub\_submit, jobsub\_q, etc)
- Currently, submits jobs with both proxy and token, but will be phasing out proxy gradually
- Remote submission to schedd

#### What happens

- jobsub\_lite takes user command,
  - Finds schedds
  - For submit: Converts user command to Condor submission file (Job Definition File), and uses Condor commands to remotely submit the job to schedd
  - For other commands: Gets credentials, converts user command to HTCondor command and runs it

#### jobsub\_q -G fermilab 12345@jobsub01.fnal.gov

```
_condor_CREDD_HOST=jobsub01.fnal.gov
/usr/bin/condor_q -global -schedd-constraint
IsJobsubLite==True -name jobsub01.fnal.gov
<formatting args> 12345
```

🗲 Fermilab

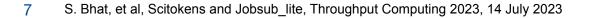

### jobsub\_lite and HTCondor

- Idea is to keep jobsub\_lite....light
- Provide lightly-wrapped Condor executables (condor\_submit, condor\_q, etc.) on submit nodes
- Provide DAG submission through jobsub\_submit\_dag (different DAG format called *dagnabbit*, which we translate to Condor DAG format)
- Most users: jobsub commands
- Advanced use-cases: Condor commands
- To help with advanced use-cases, jobsub\_submit has option to just create Condor Job Definition File to use with condor\_submit

#### Lightweight condor wrappers

- Idea from CMS LHC Physics Center (LPC) deployment at Fermilab
- Parse a couple of arguments, get credentials, find correct collector/schedd, then hand the work over to Condor

condor\_q -G fermilab 12345@jobsub01.fnal.gov

\_condor\_CREDD\_HOST=jobsub01.fnal.gov
/usr/bin/condor\_q -global -schedd-constraint
IsJobsubLite==True -name jobsub01.fnal.gov
<formatting args> 12345

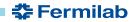

#### **Infrastructure/Condor Versions**

- Schedds:
  - Development: Were using Condor 9 on schedds
  - Production: Condor 10.0.3
  - Currently deploying with shared schedds, but plan to transition to one schedd per large experiment, and a couple of shared schedds (use a SupportedVOList classad attribute on schedd)
- Submit nodes:
  - Most running 9.0.17. (To be upgraded to 10 soon)

# jobsub\_lite Infrastructure with Tokens

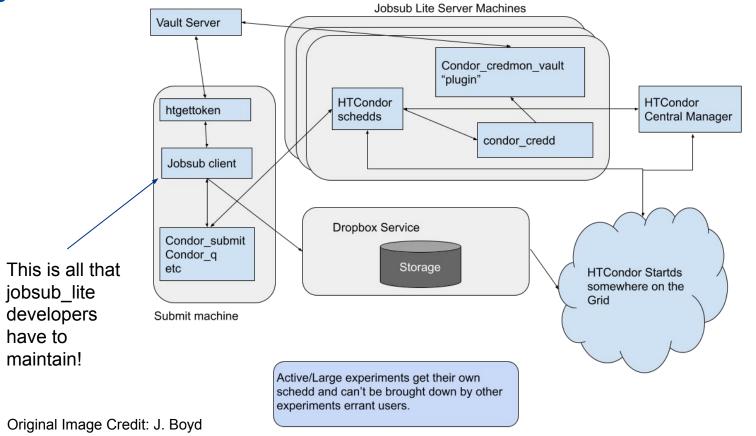

🛟 Fermilab

11 S. Bhat, et al, Scitokens and Jobsub\_lite, Throughput Computing 2023, 14 July 2023

#### **Tokens and Authentication**

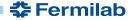

12 S. Bhat, et al, Scitokens and Jobsub\_lite, Throughput Computing 2023, 14 July 2023

### **Token Authentication Flow**

We use htgettoken to obtain vault and bearer tokens

Steps:

- 1. Kerberos ticket used to authenticate to Hashicorp Vault
- 2. Vault contacts token issuer CILogon
- 3. First time, token issuer has user authenticate in browser
- 4. Refresh token stored in vault, Vault and Access token downloaded to user node

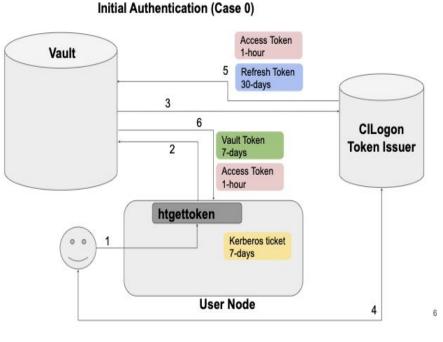

Image Credit: M. Altunay and D. Dykstra

🛟 Fermilab

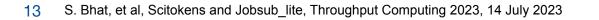

#### jobsub\_lite and Tokens

- Fine-grained access control via SciTokens!
  - DUNE, for example, has many different capability sets (different sets of pre-defined token scopes) for different sets of users
  - Outsource these decisions to VOs/experiments
- jobsub commands obtain Access token via htgettoken in case it's needed
- Leverage Condor to do token exchange at submission time: default tokens scopes include storage.read, storage.create, but not storage.modify → Users have to specifically request tokens with storage.modify

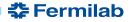

#### **Robot Tokens and the Managed Tokens Service**

- Previously, Managed Proxies service periodically refreshed VOMS proxies on experiment interactive nodes for production activity
- Stakeholders requested same for tokens
- htgettoken supports use of robot kerberos creds to obtain vault tokens
- Leverage this capability for new **Managed Tokens Service** (written in Go)

🌫 Fermilab

- Push production vault tokens to interactive nodes, keep them refreshed:
  - Obtain kerberos credentials
  - o condor\_vault\_storer for each schedd
  - rsync vault token to appropriate submit nodes

#### Managed Tokens Service (2)

- Managed Tokens Service users should *never* have to authenticate in CILogon
  - "Onboarding" = operator running condor\_vault\_storer manually for all schedds, and authenticating (Managed Tokens Service has utility to do that)
  - The pushed vault token is used to obtain bearer token on submit node
- User steps:
  - Set --credkey in HTGETTOKENOPTS in environment
  - In jobsub\_\* command, pass --role=production environment to set right service for condor\_vault\_storer/mappings

🎝 Fermilab

Has been running in production since November 2022 with very few issues

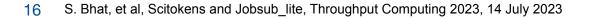

# **Adoption/Lessons Learned**

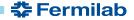

17 S. Bhat, et al, Scitokens and Jobsub\_lite, Throughput Computing 2023, 14 July 2023

#### **Jobsub\_lite adoption**

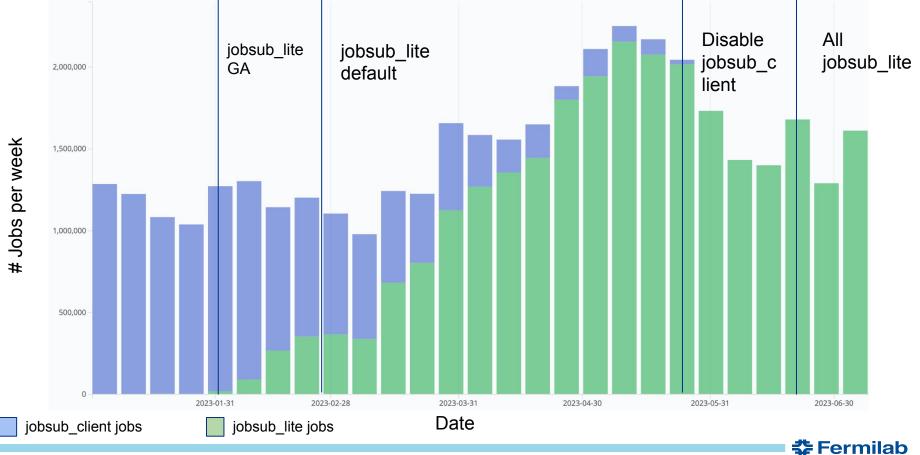

18 S. Bhat, et al, Scitokens and Jobsub\_lite, Throughput Computing 2023, 14 July 2023

#### **The Good News (For Users)**

- Users have full access to Condor commands, Condor JDFs
   No more passing through constraints through jobsub
   Don't have to wrap Condor DAG commands if you don't want
- With more focused interface, easier to get new users started on jobsub\_lite
- Horizontal scaling (adding more schedds) much easier
  - Started with one schedd in production, have now scaled to four
  - Can do rolling upgrades to various components of system

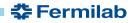

#### **The Good News (For Everyone)**

- Fine-grained access control via SciTokens!
- Less code (6906 lines INCLUDING tests and templates) = less to maintain, easier to add features/fix bugs...but
- Have had to be strict about feature requests
  - Decreases our support load
  - Users should be using Condor (for anything beyond basics)!

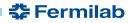

#### **The Bad News - Infrastructure Issues**

- If credd has issues talking to vault, sometimes not enough info in the logs
  - If token expired in credmon, in certain cases, jobs would just fail to start, with no user notification until they went held for SHADOW exceptions (Fixed in 10.0.3)
- Duty Cycle Issues on Schedds:
  - Above token issues  $\rightarrow$  Tons of shadow starts (Fixed in 10.0.3)
  - With no jobsub\_server throttling user submissions, had duty cycle issues when under heavy load →
    - Tweak MAX\_JOBS\_PER\_SUBMISSION to limit cluster size
    - Tweak CURB\_MATCHMAKING to throttle job matchmaking
- HTCondor team SUPER helpful in assisting with/fixing these issues

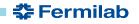

#### **The Bad News - Everything Else**

- Monitoring: FIFEMon didn't fully support jobsub\_lite until phase 2, which led to resistance to adoption
  - Remote submission with -spool → jobs didn't leave queue for users to get logs PLUS our monitoring looks at condor\_history
- Resistance to adopting tokens "But why do I have to do this when the old way just works?!"
- Have had to be strict about feature requests, which didn't make some happy → Users should be using HTCondor!

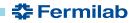

#### **Lessons Learned**

- Inertia is real...
- Better to delay a go-live of this magnitude if monitoring, fetching of logs, etc., not ready
- Robust monitoring of old system allowed us to choose which features to implement in jobsub\_lite
  - We looked at 6 months of command-line options used with jobsub\_client to pick jobsub\_lite flags
- Running both systems in parallel for a time was helpful in transition in case there were issues
  - Classad mechanism for schedds allowed mixed cluster of jobsub\_client/jobsub\_lite submit nodes and jobsub\_server/condor schedds (control which submit nodes submit to which schedds)
  - Users could fall back to old system with a single flag, giving us breathing room to fix bugs

🚰 Fermilab

• Could migrate schedds one or two at a time

#### **Lessons Learned (2)**

- Tokens  $\neq$  Proxies  $\rightarrow$  Training users is key
- Heterogeneous environments → Need stakeholders from ALL parties to test, not just the willing...
- But if you only have one test schedd, don't ask everyone to test at once
- Those who were willing to test early had a much easier transition, so that is KEY.

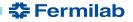

#### **Future work**

- Phasing out use of X509 proxies in job submission:
  - Next minor release: Create opt-out flag for obtaining proxy
  - When we receive approval from experiments, convert to opt-in flag (probably in a couple of years)
- Bugfixes
- Usability features
- Test with EL9 (Currently running on SL7 machines)
- Shift to maintenance mode (try not to add any major features)

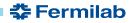

#### **References/Links**

- Jobsub\_lite git repository/documentation: <u>https://github.com/fermitools/jobsub\_lite</u>
- Managed Tokens Service git repository: <u>https://github.com/shreyb/managed-tokens</u>
- Original jobsub paper: Dennis Box 2014 J. Phys.: Conf. Ser. 513 032010 DOI 10.1088/1742-6596/513/3/032010 <u>https://iopscience.iop.org/article/10.1088/1742-6596/513/3/032010</u>

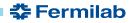

🛟 Fermilab

# Thank you!

The jobsub project team:

Shreyas Bhat, Joe Boyd, Vito Di Benedetto, Lisa Goodenough, Marc Mengel, Nick Peregonow, Kevin Retzke

This work was produced by Fermi Research Alliance, LLC under Contract No. DE-AC02-07CH11359 with the U.S. Department of Energy. Publisher acknowledges the U.S. Government license to provide public access under the DOE Public Access Plan: DOE Public Access Plan

# **Backup Slides**

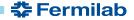

28 S. Bhat, et al, Scitokens and Jobsub\_lite, Throughput Computing 2023, 14 July 2023

#### **Token Authentication Flow**

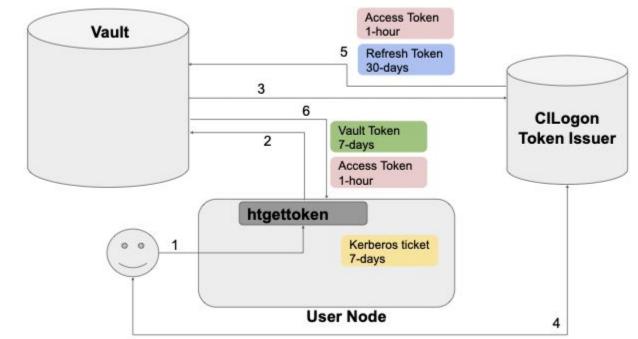

6

Fermilab

#### Initial Authentication (Case 0)

Image Credit: M. Altunay and D. Dykstra

#### **First-time authentication**

- Authentication happens for most grid operations now X509 Proxy, soon tokens (jobsub\_lite, ifdhc commands)
- Absence of vault or refresh token → Authenticate with CILogon

Attempting OIDC authentication with https://htvaultprod.fnal.gov:8200

Complete the authentication at:

https://cilogon.org/device/?user\_code=\_redacted\_user\_code
No web open command defined, please copy/paste the above to any web browser
Waiting for response in web browser

• Will need to copy/paste that link into browser

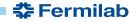

#### **First-time authentication, continued**

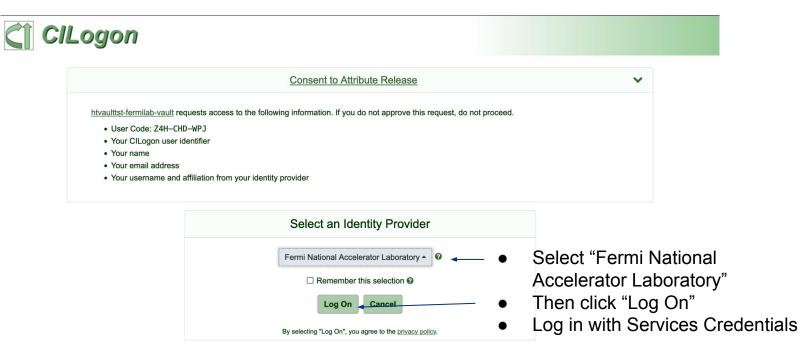

For questions about this site, please see the FAQs or send email to help@cilogon.org. Know your responsibilities for using the ClLogon Service. See acknowledgements of support for this site.

🚰 Fermilab

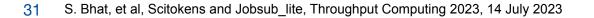

#### **Further Notes about Authentication**

- After initial authentication, as long as you use token-enabled grid tools for the same experiment/role at least every 30 days, you should *not* have to reauthenticate
- This is because refresh token (kept in vault) expires after 30 days of inactivity
- Tokens downloaded to user machine:
  - Vault Token: Used to authenticate to vault
  - Access (or Bearer) Token: SciToken (JWT) that is actually used for grid operations
- More information on SciTokens: <u>https://scitokens.org/</u>

# **Submit and Manage Simple Job**

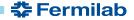

33 S. Bhat, et al, Scitokens and Jobsub\_lite, Throughput Computing 2023, 14 July 2023

#### jobsub\_submit

#### • Much easier than before. Just login, and jobsub\_submit

\$ jobsub\_submit -G fermilab file:///usr/bin/printenv Attempting to get token from https://fermicloud543.fnal.gov:8200 ... failed Attempting kerberos auth with https://fermicloud543.fnal.gov:8200 ... succeeded Attempting to get token from https://fermicloud543.fnal.gov:8200 ... failed Attempting OIDC authentication with https://fermicloud543.fnal.gov:8200

Complete the authentication at:

https://cilogon.org/device/?user\_code<<code>
No web open command defined, please copy/paste the above to any web browser
Waiting for response in web browser

Storing vault token in /tmp/vt\_u10610
Storing bearer token in /tmp/bt\_token\_fermilab\_Analysis\_10610
Submitting job(s).
1 job(s) submitted to cluster 57106734.

Use job id 57106734.0@jobsub01.fnal.gov to retrieve output

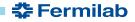

#### jobsub\_submit, continued

- Like before, -G/--group is required to submit job (and run all jobsub executables)
- Group dictates which token issuer is used to get a bearer token
- FOR NOW, jobsub will obtain a bearer token and VOMS-proxy (valid for ~one week) and send these to the job
   Future - no VOMS proxy

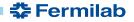

#### Manage jobs

- jobsub\_q, jobsub\_hold, jobsub\_release, jobsub\_rm, etc.
   written as lightweight wrappers around condor\_\* commands
- Tried to keep backward-compatibility
- Examples on following slides

# jobsub\_q

\$ jobsub\_q -G fermilab

| JOBSUBJOBID<br>COMMAND                               | OWNER | SUBMITTED   | RUNTIME    | ST | PRIO | SIZE |
|------------------------------------------------------|-------|-------------|------------|----|------|------|
| 57106962.0@jobsub01.fnal.gov<br>simple.sh            | sbhat | 11/30 14:59 | 0+06:00:10 | С  | 0 19 | 53.1 |
| 57106973.0@jobsub01.fnal.gov<br>simple.sh            | sbhat | 12/01 13:48 | 0+06:00:27 | R  | Θ    | 0.0  |
| \$ jobsub_q -G fermilab 57106973.0@jobsub01.fnal.gov |       |             |            |    |      |      |
| JOBSUBJOBID<br>COMMAND                               | OWNER | SUBMITTED   | RUNTIME    | ST | PRIO | SIZE |
| 57106973.0@jobsub01.fnal.gov<br>simple.sh            | sbhat | 12/01 13:48 | 0+06:00:27 | R  | 0    | 0.0  |

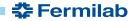

## jobsub\_hold

\$ jobsub\_hold -G fermilab 57106973.0@jobsub01.fnal.gov Job 57106973.0 held \$ jobsub\_q -G fermilab 57106973.0@jobsub01.fnal.gov JOBSUBJOBID OWNER SUBMITTED RUNTIME ST PRIO SIZE COMMAND 57106973.0@jobsub01.fnal.gov sbhat 12/01 13:48 0+06:00:27 H

0 0.0 simple.sh

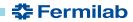

#### jobsub\_release

\$ jobsub\_release -G fermilab 57106973.0@jobsub01.fnal.gov Job 57106973.0 released \$ jobsub\_q -G fermilab 57106973.0@jobsub01.fnal.gov JOBSUBJOBID OWNER SUBMITTED RUNTIME ST PRIO SIZE COMMAND 57106973.0@jobsub01.fnal.gov sbhat 12/01 13:48 0+06:00:27 I 0 0.0 simple.sh

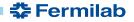

# jobsub\_rm

\$ jobsub\_rm -G fermilab 57106973.0@jobsub01.fnal.gov Job 57106973.0 marked for removal \$ jobsub\_q -G fermilab 57106973.0@jobsub01.fnal.gov JOBSUBJOBID OWNER SUBMITTED RUNTIME ST PRIO SIZE COMMAND

## Singularity/Apptainer

- By default, jobs run in fnal-wn-sl7:latest singularity image
- Opt out by either:
  - Specifying singularity image: "--singularity-image=/path/to/singularity/image"
  - Passing "--no-singularity": Site-dependent. To truly get outside a singularity container, pass --no-singularity and request a site that you know does not run singularity containers
- Have -- apptainer -- image and -- no-apptainer flags

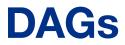

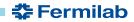

42 S. Bhat, et al, Scitokens and Jobsub\_lite, Throughput Computing 2023, 14 July 2023

#### **Submit DAGs**

- jobsub\_lite supports dagnabbit syntax to describe DAGs
- Example file mywork.dagnabbit:

<serial>

```
jobsub_submit --mail_on_error $SUBMIT_FLAGS file://jobA.sh
jobsub_submit --mail_on_error $SUBMIT_FLAGS file://jobB.sh
</serial>
jobsub_submit --mail_on_error $SUBMIT_FLAGS file://jobC.sh
jobsub_submit --mail_on_error $SUBMIT_FLAGS file://jobD.sh
</parallel>
<serial>
jobsub_submit --mail_on_error $SUBMIT_FLAGS file://jobE.sh
</serial>
```

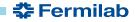

#### Submit DAGs, continued

• Submit DAG:

export SUBMIT\_FLAGS="-G fermilab"
jobsub\_submit \$SUBMIT\_FLAGS --dag file://mywork.dagnabbit

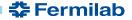

#### **Tarfiles**

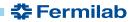

45 S. Bhat, et al, Scitokens and Jobsub\_lite, Throughput Computing 2023, 14 July 2023

#### -f and --tar-file-name

- All use Rapid Code Distribution Service (RCDS) via CVMFS by default
- --tar-file-name: specify TAR\_FILE or DIRECTORY to be transferred to worker node
  - TAR\_FILE will be accessible to the user job on the worker node via the environment variable \$INPUT\_TAR\_FILE
  - The unpacked contents will be in the same directory as \$INPUT\_TAR\_FILE
  - Successive --tar\_file\_name options will be in \$INPUT\_TAR\_FILE\_1, \$INPUT\_TAR\_FILE\_2, etc.
  - Use with dropbox:// for pre-made tarfile, tardir:// to specify directory to be tarred up

🚰 Fermilab

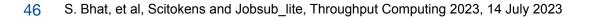

#### -f and --tar-file-name (2)

- *-f:* Copy INPUT\_FILE file at runtime
- INPUT\_FILE copied to directory \$CONDOR\_DIR\_INPUT on the execution node.
- Example :
  - -f /grid/data/minerva/my/input/file.xxx

copied to \$CONDOR\_DIR\_INPUT/file.xxx

 Specify as many -f INPUT\_FILE\_1 -f INPUT\_FILE\_2 args as you need.

🌫 Fermilab

 To copy file at submission time use -f dropbox://INPUT\_FILE to copy the file

# **Condor commands**

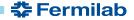

48 S. Bhat, et al, Scitokens and Jobsub\_lite, Throughput Computing 2023, 14 July 2023

#### **Using Condor commands**

- One major change with jobsub\_lite is that users have access to condor commands
- We recommend users use the jobsub\_lite-wrapped condor commands, as they handle authentication, but using HTCondor-provided condor commands is an option

# **Production Jobs and Managed Tokens**

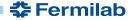

50 S. Bhat, et al, Scitokens and Jobsub\_lite, Throughput Computing 2023, 14 July 2023

#### **Roles in token-world**

- No VOMS-server signing proxies in the token-world
- Role = entry in "wlcg.groups" entry of token
  - This entry is mapped to "capability set" in LDAP/FERRY, which defines your "scopes" entry
  - "scopes" controls authorization
- Production tokens usually have access to read/write to ALL of an experiment's dCache area, but this is configurable

#### **Managed Tokens**

- New service to push production vault tokens to interactive nodes, keep them refreshed
- Production users should *never* have to authenticate in CILogon
   The pushed vault token is used to obtain bearer token
- Set in environment:

export
HTGETTOKENOPTS="--credkey=<account>/managedtokens/f
ifeutilgpvm01.fnal.gov"
export X509\_USER\_PROXY=/path/to/production/proxy

🗲 Fermilab

• Then, in jobsub\_\* command, pass --role=production (note lower-case "p")

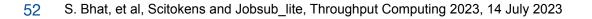

#### **Deployment Overview**

- November 2022: Iron out deployment details with mu2e
- December 2022:
  - Deploy to experiment "test" interactive nodes, get feedback
  - Announce to general users the go-live date
- January 2023: Run two more demos of jobsub\_lite
- February 1, 2023:
  - Go-live of jobsub\_lite (see next slide)
  - Plan changed from before
- June 21, 2023: Turn off jobsub servers → jobsub\_client will no longer work

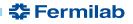

## Moving and Deleting Files from Grid Jobs

- For a bearer token to authorize a user to move or remove a file, it must have the **storage.modify** scope on the path containing the file
- Due to security concerns, this is *not* granted to users by default; it must be requested on the jobsub\_submit command line
- This is done with the "--need-storage-modify <path>" flag
- jobsub\_lite will evaluate whether the storage.modify request is valid

🌫 Fermilab

 Similarly, "--need-scope <scope>" will request a scope be added to token

## Moving and Deleting Files from Grid Jobs (2)

#### Examples:

• Request storage.modify on /pnfs/mu2e/scratch/users/username

\$ jobsub\_submit -G mu2e --need-storage-modify /mu2e/scratch/users/username file:///bin/true

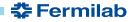

## Go live!

- Go live on February 1, 2023
- Phased go-live:
  - Phase 1: Make jobsub\_lite available
  - Phase 2: Make jobsub\_lite default job-submission tool
  - Phase 3: Turn off job submission from old jobsub
  - Phase 4: Turn off old jobsub infrastructure
- Phase 4 ended June 21, 2023

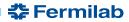

## **User Training/Support Efforts**

- 4 training sessions for jobsub\_lite
  - 1 for power users
  - 3 for anyone
  - First one well-attended
  - Second and third, not so much
  - Fourth was better
- During Phase 1-2, "If there's a problem either with tokens or job submission, we'll help users directly"
- Phase 3-4: Problems need to be brought up with VO power-users first

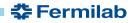